# Utilizzare mtrace V2 per risolvere i problemi relativi al multicast

## Sommario

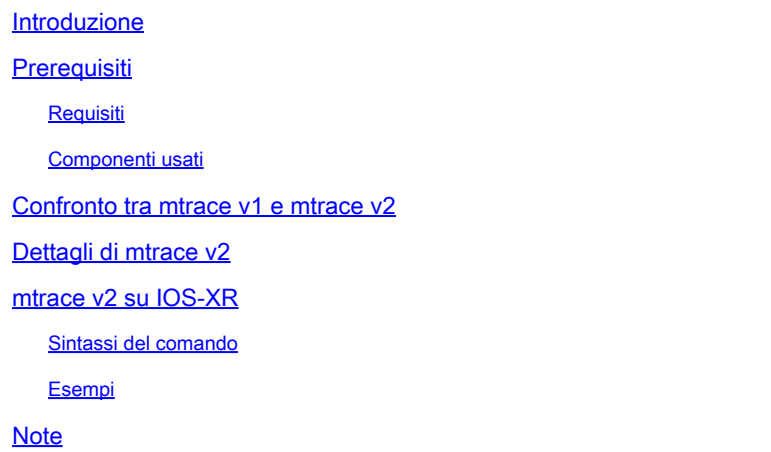

## Introduzione

Questo documento descrive mtrace versione 2 in Cisco IOS®XR.

## **Prerequisiti**

### Requisiti

Nessun requisito specifico previsto per questo documento.

### Componenti usati

Questo documento è specifico per Cisco IOS®XR, ma non è limitato a una versione software o a un hardware specifico.

Le informazioni discusse in questo documento fanno riferimento a dispositivi usati in uno specifico ambiente di emulazione. Su tutti i dispositivi menzionati nel documento la configurazione è stata ripristinata ai valori predefiniti. Se la rete è operativa, valutare attentamente eventuali conseguenze derivanti dall'uso dei comandi.

## Confronto tra mtrace v1 e mtrace v2

- Il messaggio di risposta mtrace v2 equivale al messaggio di risposta mTrace v1.
- mtrace v1 supporta solo multicast IPv4. mTrace v2 supporta multicast IPv4 e IPv6.
- I messaggi Query e Response di mtrace v1 sono messaggi IGMP. Tutti i pacchetti mTrace v2 sono UDP.
- mtrace v1 aveva un campo per il protocollo di routing, che è il protocollo di routing multicast usato per RPF verso il router upstream. mTrace v2 ha due campi: uno per il protocollo di routing unicast usato per RPF e uno per il protocollo di routing multicast in esecuzione sul router upstream.
- L'obiettivo di mtrace v1 e v2 è lo stesso e la sintassi del pacchetto è molto simile.
- mtrace v1 e v2 utilizzano set di codici diversi per i protocolli di routing e i codici di inoltro.
- mtrace v2 supporta IPv6 della famiglia di indirizzi e un numero di porta UDP specifico (33435).

## Dettagli di mtrace v2

- Lo strumento consente di tracciare il percorso da un'origine a una destinazione. Verifica il percorso seguito e può anche indicare eventuali problemi, ad esempio con Time-To-Live (TTL) o Reverse Path Forwarding (RPF).
- L'obiettivo di mtrace v2 e v1 è lo stesso. Per verificare il percorso, mtrace invia un pacchetto alla destinazione (Router dell'ultimo hop o LHR) e traccia il percorso indietro verso il router di origine (albero di origine) o il router Rendez-Vous Point (RP). È quindi necessario specificare la destinazione (indirizzo unicast), l'origine (indirizzo unicast) e il gruppo multicast.
- La vera potenza della funzione mtrace è che il comando mtrace può essere eseguito da qualsiasi router (mittente) della rete. non è necessario che sia il primo router hop (FHR) o l'RP.
- mtrace v2 è specificato nella RFC 8487: mtrace Versione 2: funzione Traceroute per multicast IP
- mtrace v1on IOS-XR si basa su una bozza: draft-ietf-idmr-traceroute-ipm
- mtrace v2 non supporta mVPN

Per mtrace vengono utilizzati tre tipi di pacchetti. Questi tre pacchetti insieme fanno funzionare mtrace. Il mittente invia un pacchetto di query mtrace al router dell'ultimo hop. Questo LHR trasforma la query in un pacchetto di richiesta. Il pacchetto viene quindi inoltrato unicast, hop-byhop, verso il router upstream. L'LHR e ciascun router upstream aggiungono un blocco di dati di risposta contenente informazioni utili, quali indirizzo di interfaccia, protocollo di routing, codice di inoltro e così via. Quando la richiesta arriva all'FHR, trasforma la richiesta in un pacchetto di risposta e lo inoltra al mittente. Se la traccia non viene completata, un router intermedio potrebbe restituire la risposta anche al mittente, ad esempio nel caso si verifichi un errore irreversibile come "no route".

Osservare questa immagine per la procedura e la gestione dei tre tipi di pacchetti mtrace.

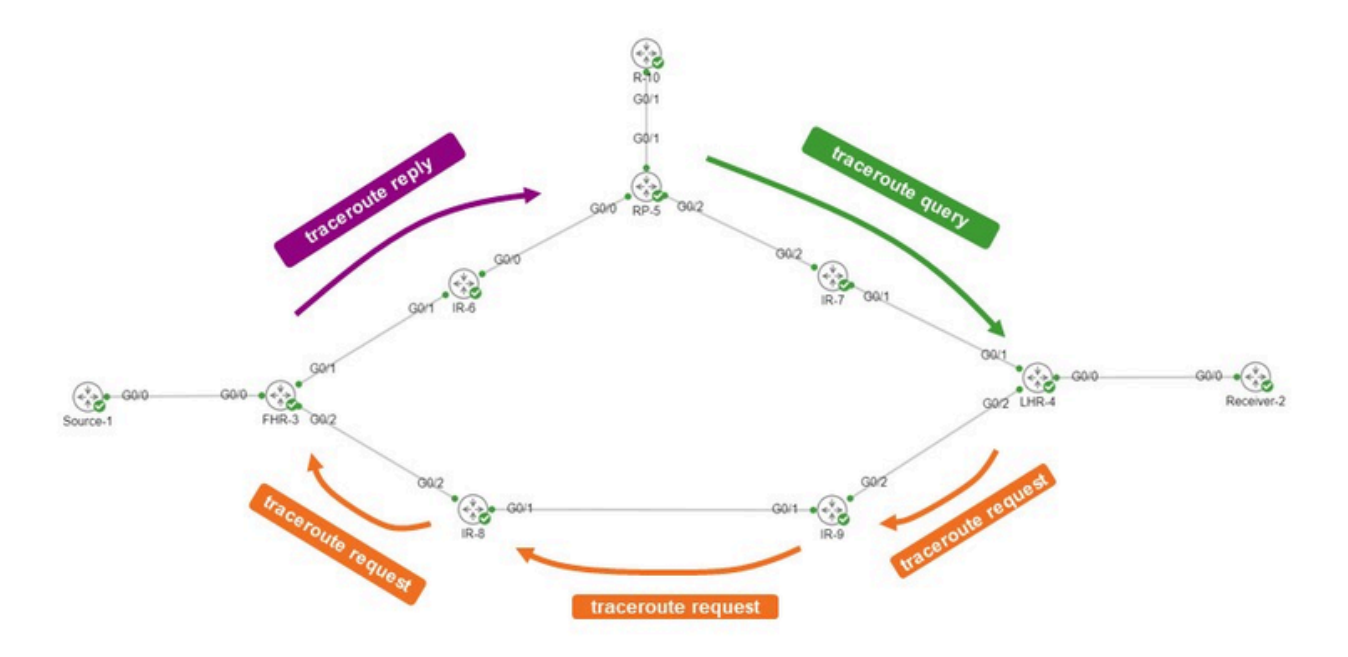

Il creatore è R-10. L'LHR è LHR-4. La FHR è FHR-3. Il RP è RP-5. La rete esegue la modalità di sparsità PIM o Any Source Multicast (ASM).

Il messaggio di richiesta mtrace è simile al seguente.

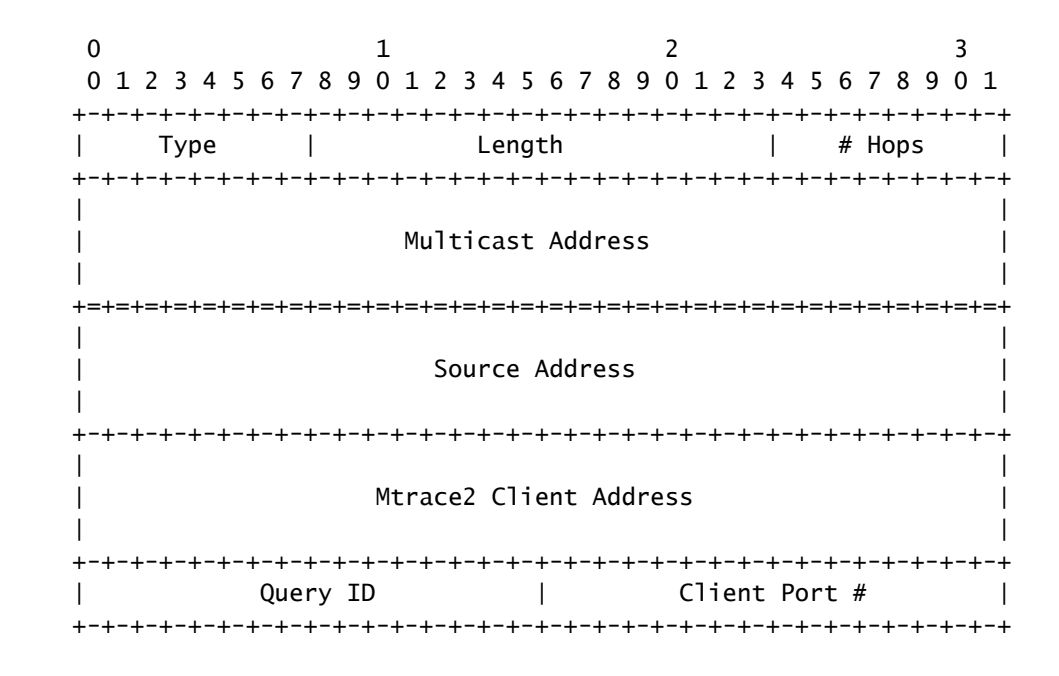

L'indirizzo del client è l'indirizzo del mittente, quindi il router in cui viene eseguito il comando mTrace v2.

Il blocco di dati di risposta contiene informazioni interessanti. Queste informazioni vengono

aggiunte al messaggio di richiesta. Ogni router aggiunge un blocco di dati di risposta al messaggio di richiesta. Di seguito è riportato il blocco dei dati di risposta.

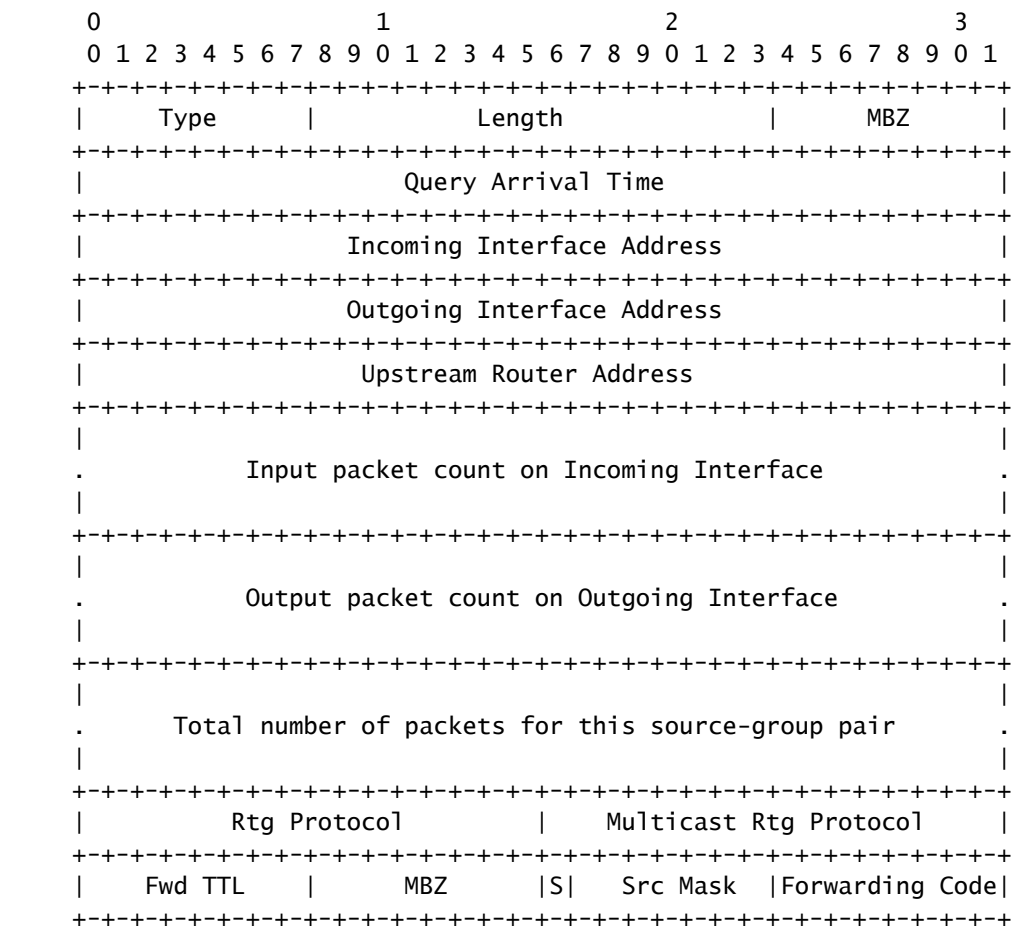

Queste informazioni sul blocco di risposta vengono usate per visualizzare l'output del comando traceroute. Ogni blocco di risposta è rappresentato da una riga nell'output di mtrace.

I numeri del protocollo di routing e del protocollo di routing multicast sono uguali a quelli di ipMcastRouteRtProtocol del MIB multicast IP (RFC 5132). Non corrispondono ai valori utilizzati in mtrace v1.

IANA le elenca come segue:

Protocolli di routing

other (1), -- not specified local (2), -- local interface netmgmt (3), -- static route icmp (4), -- result of ICMP Redirect -- the following are all dynamic

-- routing protocols

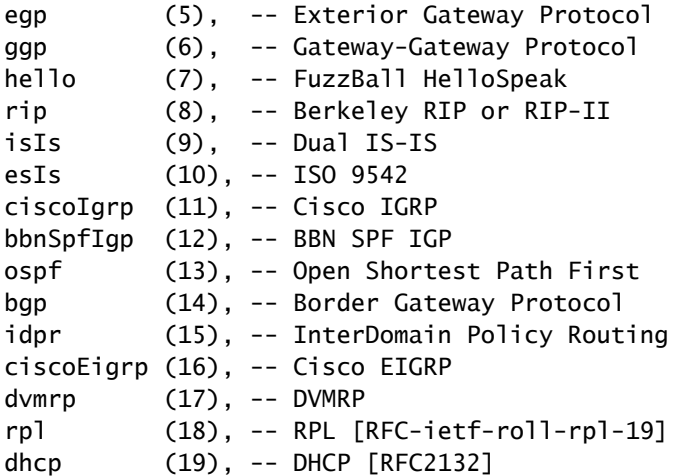

Protocolli di routing multicast

other(1), -- none of the following local(2), -- e.g., manually configured netmgmt(3), -- set via net.mgmt protocol dvmrp(4), mospf(5), pimSparseDense(6), -- PIMv1, both DM and SM cbt(7), pimSparseMode(8), -- PIM-SM pimDenseMode(9), -- PIM-DM igmpOnly(10), bgmp(11), msdp(12)

Di seguito sono riportati i codici di inoltro per mtrace v2. Non corrispondono a quelle di mtrace v1.

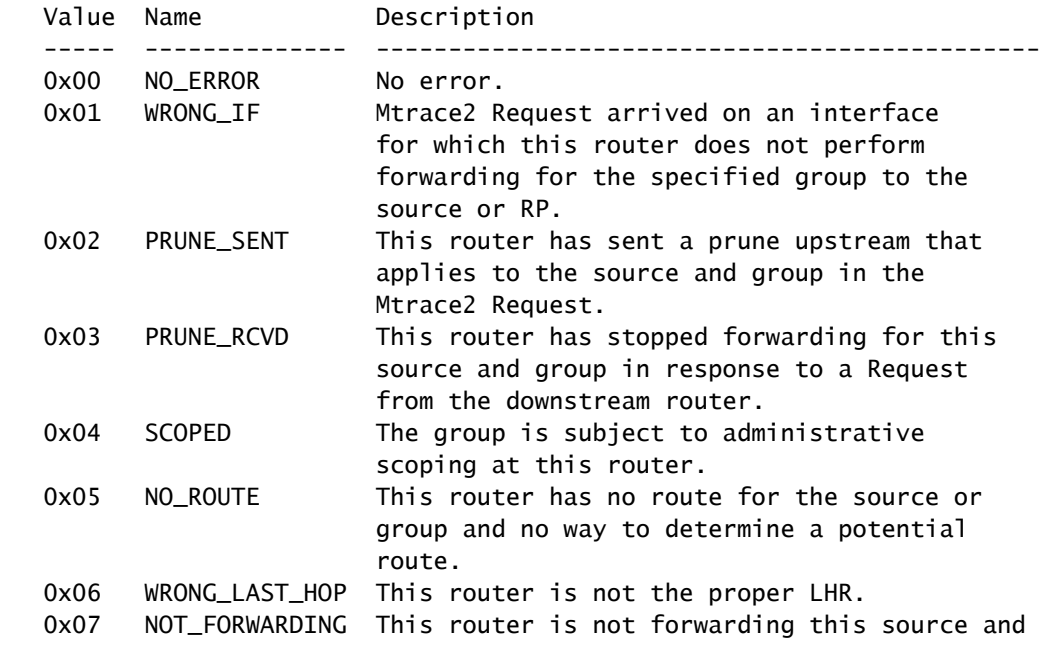

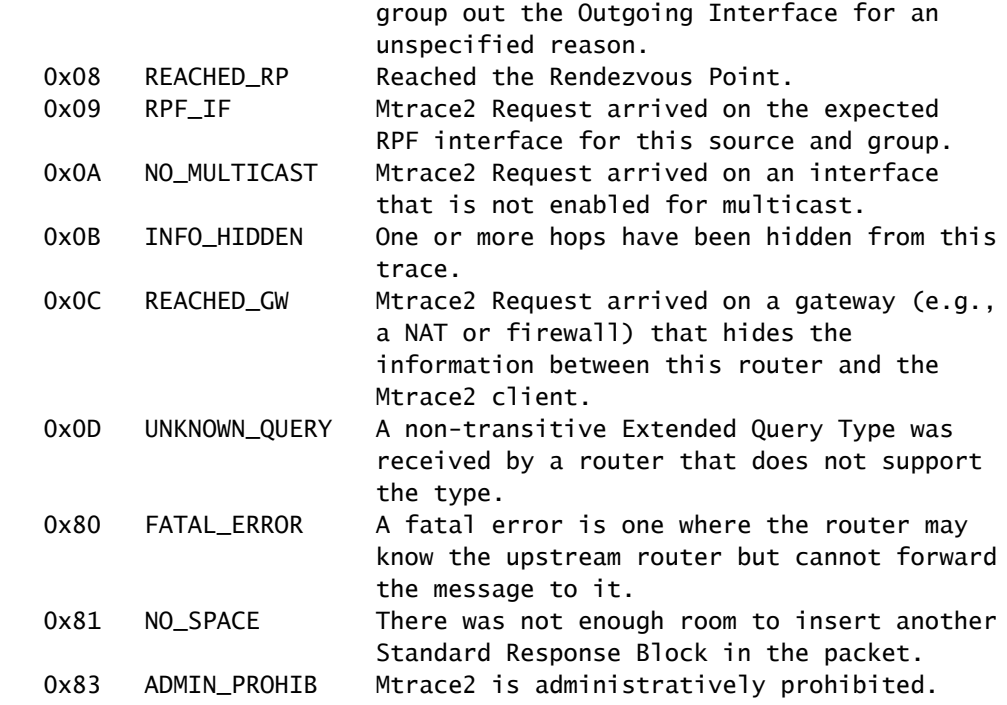

## mtrace v2 su IOS-XR

### Sintassi del comando

Utilizzo: mtrace <src\_addr> [<dest\_addr>] [<group\_addr>] [<resp\_addr>] [<ttl>]

Assicurarsi di specificare 2 per utilizzare mtrace v2.

#### <#root>

RP/0/RP0/CPU0:R-10#

**mtrace?**

mtrace mtrace2

RP/0/RP0/CPU0:R-10#

#### **mtrace2 ?**

 ipv4 IPv4 Address family ipv6 ipv6 Address Family

RP/0/RP0/CPU0:R-10#

```
mtrace2 ipv4 ?
```
 Hostname or A.B.C.D Source to trace route from  $<$ cr $>$ 

L'indirizzo di origine corrisponde all'indirizzo del mittente.

#### <#root>

RP/0/RP0/CPU0:R-10#

```
mtrace2 ipv4 10.1.3.3 ?
```

```
  Hostname or A.B.C.D  Destination of route
  debug                Mtrace client-side debugging(cisco-support)
<cr>
```
L'indirizzo di destinazione è l'indirizzo dell'LHR.

#### <#root>

RP/0/RP0/CPU0:R-10#

**mtrace2 ipv4 10.1.3.3 10.2.4.4 ?**

```
  Hostname or A.B.C.D  Group to trace route via
  debug                Mtrace client-side debugging(cisco-support)
<cr>
```
L'indirizzo del gruppo è l'indirizzo del gruppo del flusso multicast di cui si sta eseguendo la traccia.

#### <#root>

RP/0/RP0/CPU0:R-10#

```
mtrace2 ipv4 10.1.3.3 10.2.4.4 225.1.1.1 ?
```

```
  Hostname or A.B.C.D  response address to receive response
  debug                Mtrace client-side debugging(cisco-support)
<cr>
```
L'indirizzo della risposta è l'indirizzo al quale viene restituita la risposta traceroute.

#### <#root>

RP/0/RP0/CPU0:R-10#

**mtrace2 ipv4 10.1.3.3 10.2.4.4 225.1.1.1 10.0.0.10**

```
  <1-255>  Time-to-live for multicasted trace request
  debug    Mtrace client-side debugging(cisco-support)
<cr>
```
Esempi

Il comando può essere avviato da qualsiasi router della rete, non necessariamente da un router abilitato per PIM/multicast o lungo l'albero di origine o condiviso specifico in esame.

#### <#root>

RP/0/RP0/CPU0:R-10#

**mtrace2 ipv4 10.1.3.3 10.2.4.4 225.1.1.1 10.0.0.10**

Type escape sequence to abort.

Mtrace from 10.1.3.3 to 10.2.4.4 via group 225.1.1.1 From source (?) to destination (?) Querying full reverse path...

 0 10.2.4.4 -1 10.4.7.4 PIM [10.1.3.0/24] -2 10.5.7.7 PIM [10.1.3.0/24] -3 0.0.0.0 PIM Reached RP/Core [10.1.3.0/24]

È possibile visualizzare l'esecuzione di mtrace per la struttura condivisa (\*,G). La mtrace è iniziata in corrispondenza del router 10.2.4.4 dell'ultimo hop ed è andata indietro nella struttura condivisa fino al router RP (10.0.0.5). Il motivo è che il router LHR-4 non ha una voce MRIB (S,G) per l'origine 10.1.3.3 per il gruppo 25.1.1.1.

La parte [10.1.3.0/24] è il percorso unicast utilizzato per le informazioni RPF. Le informazioni RPF in IOS-XR sono sempre una voce /32 per IPv4. Queste informazioni derivano da una route unicast. Viene visualizzata questa route unicast.

Viene visualizzato il protocollo multicast. Ecco qui PIM.

Il numero di hop viene visualizzato in ordine inverso, partendo da 0 all'ultimo router hop e passando a un valore negativo fino a quando non viene raggiunto il primo router hop.

Il successivo è il caso della struttura di origine.

#### <#root>

RP/0/RP0/CPU0:LHR-4#

**show mrib route 225.1.1.1**

```
IP Multicast Routing Information Base
Entry flags: L - Domain-Local Source, E - External Source to the Domain,
        C - Directly-Connected Check, S - Signal, IA - Inherit Accept,
        IF - Inherit From, D - Drop, ME - MDT Encap, EID - Encap ID,
        MD - MDT Decap, MT - MDT Threshold Crossed, MH - MDT interface handle
        CD - Conditional Decap, MPLS - MPLS Decap, EX - Extranet
        MoFE - MoFRR Enabled, MoFS - MoFRR State, MoFP - MoFRR Primary
        MoFB - MoFRR Backup, RPFID - RPF ID Set, X - VXLAN
Interface flags: F - Forward, A - Accept, IC - Internal Copy,
        NS - Negate Signal, DP - Don't Preserve, SP - Signal Present,
        II - Internal Interest, ID - Internal Disinterest, LI - Local Interest,
        LD - Local Disinterest, DI - Decapsulation Interface
        EI - Encapsulation Interface, MI - MDT Interface, LVIF - MPLS Encap,
        EX - Extranet, A2 - Secondary Accept, MT - MDT Threshold Crossed,
        MA - Data MDT Assigned, LMI - mLDP MDT Interface, TMI - P2MP-TE MDT Interface
        IRMI - IR MDT Interface, TRMI - TREE SID MDT Interface, MH - Multihome Interface
(*,225.1.1.1) RPF nbr: 10.4.7.7 Flags: C RPF
    Up: 1d21h
    Incoming Interface List
        GigabitEthernet0/0/0/1 Flags: A NS, Up: 1d21h
  Outgoing Interface List
        GigabitEthernet0/0/0/0 Flags: F NS LI, Up: 1d21h
(10.1.3.1,225.1.1.1)
  RPF nbr: 10.4.9.9 Flags: RPF
    Up: 1d18h
    Incoming Interface List
        GigabitEthernet0/0/0/2 Flags: A, Up: 1d18h
    Outgoing Interface List
        GigabitEthernet0/0/0/0 Flags: F NS, Up: 1d18h
```
Esiste una voce MRIB per Source 10.1.3.1. Il comando mtrace restituisce un output diverso per l'origine.

#### <#root>

RP/0/RP0/CPU0:R-10#

**mtrace2 ipv4 10.1.3.1 10.2.4.4 225.1.1.1 10.0.0.10**

Type escape sequence to abort.

Mtrace from 10.1.3.1 to 10.2.4.4 via group 225.1.1.1 From source (?) to destination (?) Querying full reverse path...

 0 10.2.4.4 -1 10.4.9.4 PIM [10.1.3.0/24] -2 10.8.9.9 PIM [10.1.3.0/24] -3 10.3.8.8 PIM [10.1.3.0/24] -4 10.1.3.3 PIM [10.1.3.0/24]

Il percorso inverso è ora LHR4 - IR-9 - IR-8 - FHR-3. Albero di origine da FHR-3 a LHR-4. Corrisponde alle voci MRIB per (S,G).

#### <#root>

RP/0/RP0/CPU0:FHR-3#

**show mrib route 225.1.1.1**

```
IP Multicast Routing Information Base
Entry flags: L - Domain-Local Source, E - External Source to the Domain,
        C - Directly-Connected Check, S - Signal, IA - Inherit Accept,
        IF - Inherit From, D - Drop, ME - MDT Encap, EID - Encap ID,
        MD - MDT Decap, MT - MDT Threshold Crossed, MH - MDT interface handle
        CD - Conditional Decap, MPLS - MPLS Decap, EX - Extranet
        MoFE - MoFRR Enabled, MoFS - MoFRR State, MoFP - MoFRR Primary
        MoFB - MoFRR Backup, RPFID - RPF ID Set, X - VXLAN
Interface flags: F - Forward, A - Accept, IC - Internal Copy,
        NS - Negate Signal, DP - Don't Preserve, SP - Signal Present,
        II - Internal Interest, ID - Internal Disinterest, LI - Local Interest,
        LD - Local Disinterest, DI - Decapsulation Interface
        EI - Encapsulation Interface, MI - MDT Interface, LVIF - MPLS Encap,
        EX - Extranet, A2 - Secondary Accept, MT - MDT Threshold Crossed,
        MA - Data MDT Assigned, LMI - mLDP MDT Interface, TMI - P2MP-TE MDT Interface
        IRMI - IR MDT Interface, TRMI - TREE SID MDT Interface, MH - Multihome Interface
(10.1.3.1,225.1.1.1) RPF nbr: 10.1.3.1 Flags: RPF
    Up: 1d21h
    Incoming Interface List
        GigabitEthernet0/0/0/0 Flags: A, Up: 1d21h
    Outgoing Interface List
        GigabitEthernet0/0/0/2 Flags: F NS, Up: 1d18h
```
È possibile utilizzare debug IGMP con mtrace v1 per visualizzare i pacchetti mTrace su qualsiasi router lungo il percorso di traccia. mtrace v2 utilizza pacchetti UDP, quindi il debug IGMP non può essere utilizzato per mtrace v2.

È tuttavia possibile concentrarsi sulla porta UDP 3433 utilizzata dai pacchetti mtrace v2 su IOS-XR.

Esempio:

Eseguire il debug dei pacchetti UDP mtracev2 sul router intermedio.

 $IR-9$ 

#### <#root>

RP/0/RP0/CPU0:IR-9#

**show access-lists**

ipv4 access-list mtracev2 10 permit udp any eq 33433 any eq 33433

RP/0/RP0/CPU0:IR-9#

**debug udp packet v4-access-list mtracev2 location 0/RP0/CPU0**

RP/0/RP0/CPU0:IR-9#

**show debug**

#### debug flags set from tty 'con0\_RP0\_CPU0' #### udp packet flag is ON with value '0x1:0x0:0x4:mtracev2:0x0:::'

RP/0/RP0/CPU0:IR-9#RP/0/RP0/CPU0:IR-9#

RP/0/RP0/CPU0:IR-9#

RP/0/RP0/CPU0:Jun 19 07:20:13.123 UTC: syslog\_dev[115]: udp[214] PID-22001:

**R**

 42469 ms LEN 60 10.4.9.4:33433 <-> 10.4.9.9:33433 RP/0/RP0/CPU0:Jun 19 07:20:13.123 UTC: syslog\_dev[115]: udp[214] PID-22001: RP/0/RP0/CPU0:Jun 19 07:20:13.139 UTC: syslog\_dev[115]: udp[214] PID-22062:

**S**

 15 ms LEN 100 10.8.9.9:33433 <-> 10.8.9.8:33433 RP/0/RP0/CPU0:Jun 19 07:20:13.139 UTC: syslog\_dev[115]: udp[214] PID-22062:

Il router intermedio riceve e invia un messaggio mtrace v2.

Note

Accertarsi di sapere quali router sono FHR e LHR. Altri router non sono in grado di completare la traccia.

Se i router hanno orologi sincronizzati, è possibile misurare il tempo necessario per propagare i messaggi mtrace a causa della presenza dei timestamp. Questa volta si tratta solo di un'indicazione, in quanto i messaggi vengono trattati come messaggi di controllo in ogni hop.

### Informazioni su questa traduzione

Cisco ha tradotto questo documento utilizzando una combinazione di tecnologie automatiche e umane per offrire ai nostri utenti in tutto il mondo contenuti di supporto nella propria lingua. Si noti che anche la migliore traduzione automatica non sarà mai accurata come quella fornita da un traduttore professionista. Cisco Systems, Inc. non si assume alcuna responsabilità per l'accuratezza di queste traduzioni e consiglia di consultare sempre il documento originale in inglese (disponibile al link fornito).